## ACESSO AO SISTEMA DO NFSe.

## **1º PASSO:**

Acessar com o CNPJ e a senha, e caso não consiga entrar ou tenha esquecido a senha clique em: Esqueceu sua senha. Você irá receber um novo login e senha.

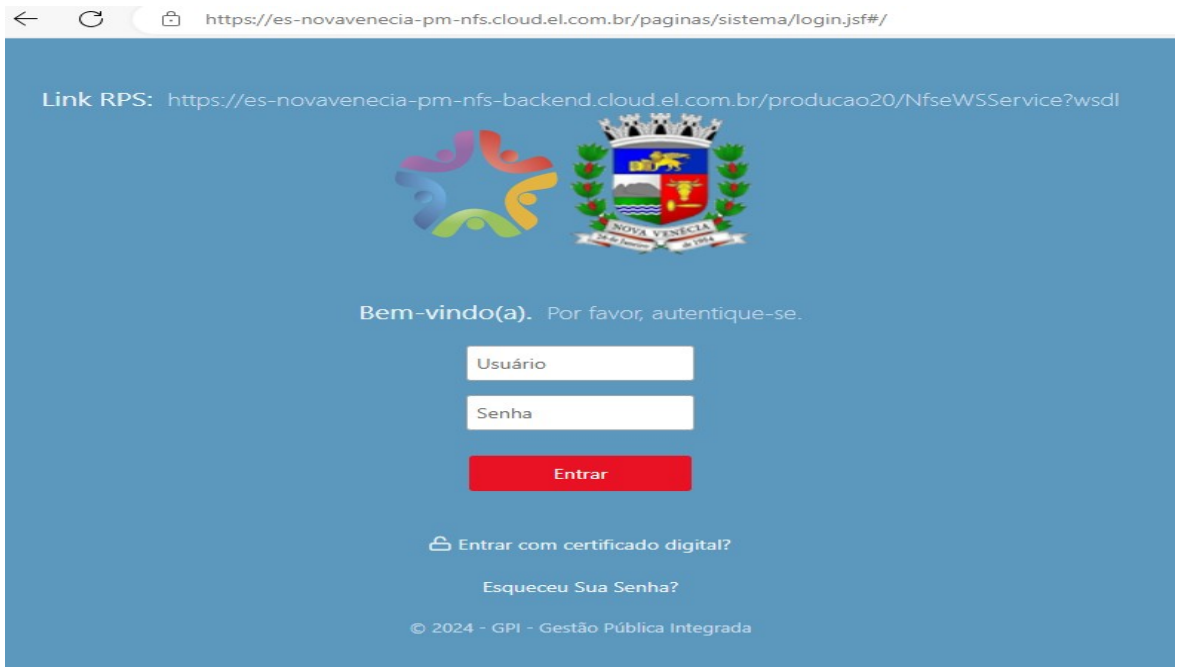

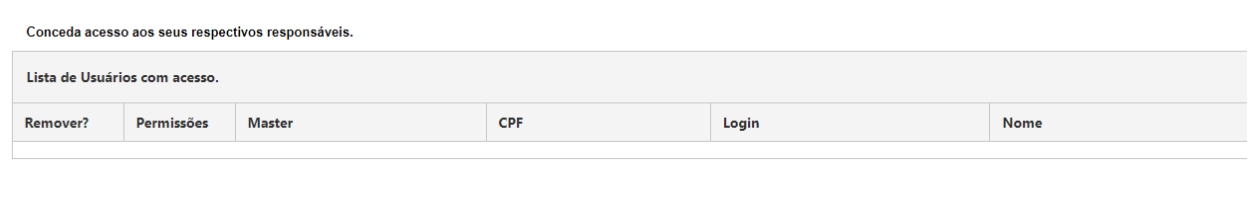

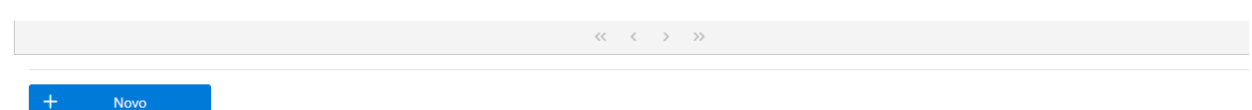

Clicar em NOVO para cadastrar o CPF, e-mail e senha do usuário do sistema do NFSe

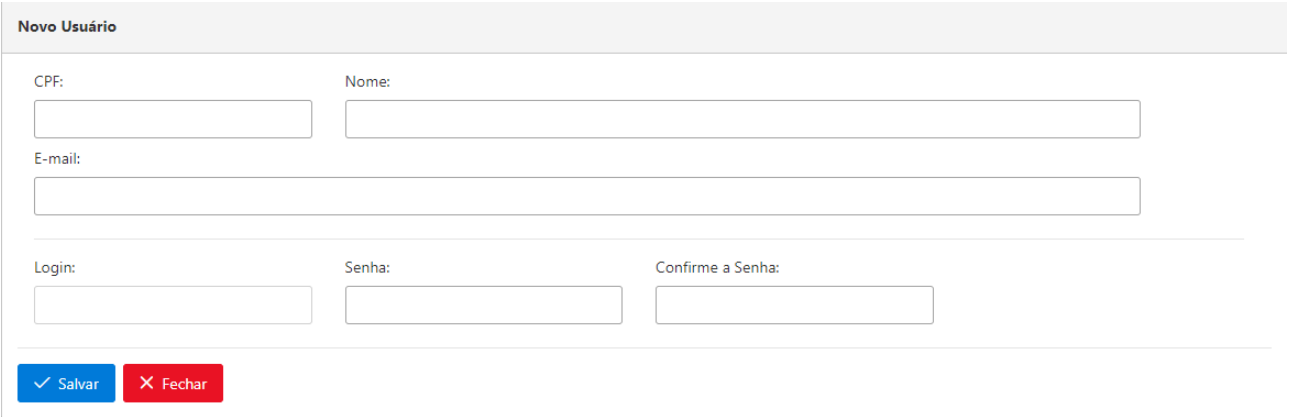

Preencher CPF, e-mail e senha e clicar em salvar

## **2º PASSO:**

Sair da pagina e entrar novamente. Dessa vez irá logar o NFSe com o CPF e a senha que foi cadastrada

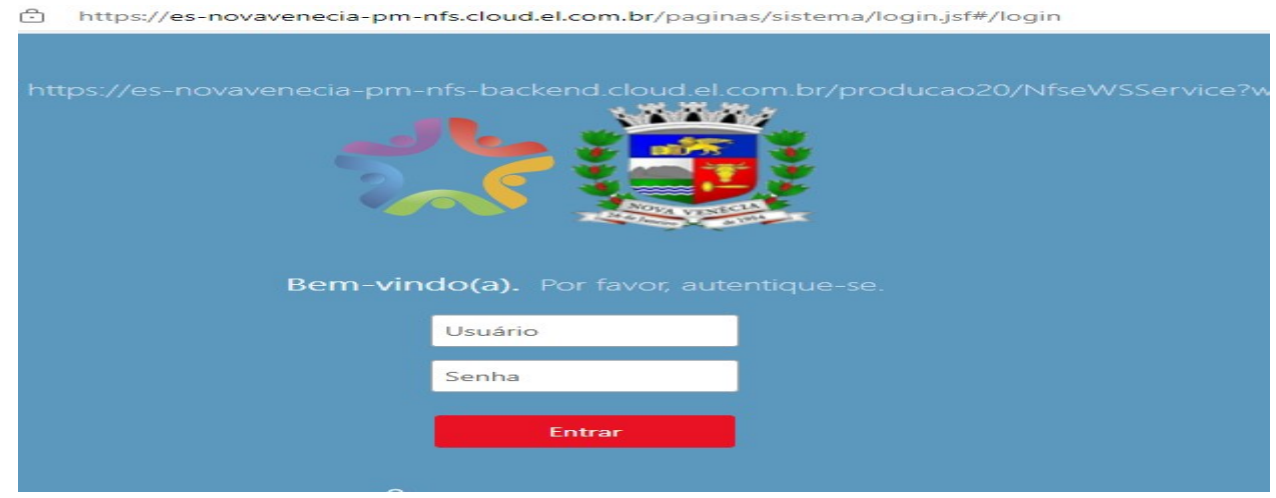

Logar com o CPF